### **Checkliste**

Sehen Sie zuvor auch die Notfall Lösungen: [easy2000 startet nicht](https://host12.ssl-secured.eu/easy2000_net/faq/index.php?action=artikel&cat=1&id=1&artlang=de)

 Checken Sie bitte weiter folgende Punkte, gegebenenfalls wird dazu ein Techniker benötigt:

1.) Wählen Sie im Hauptmenü von easy2000 / Extras / Datenverbindung freigeben.

2.) Prüfen Sie bitte ob Dateien im Ordner von easy2000 versehentlich schreibgeschützt wurden. Heben Sie den Schreibschutz mit der rechten Maustaste unter Eigenschaften des Ordners wieder auf.

3.) Installieren Sie easy2000 bitte standardmässig in den Ordner C:\easy2000\ (anstatt C:\Programme\... oder anstatt auf dem Desktop) da sonst ein Berechtigungsproblem von Windows entstehen kann. Windows speichert dann einige Dateien in versteckten Ordnern. Wenn Sie dennoch unter "Programme" installieren und die Berechtigung für diesen Ordner erweitern, kann der Zugriff auf bestehende Daten blockiert werden. Sichern Sie daher vorher alle easy2000 Daten auf einen externen Datenträger, damit Sie die Daten nach der Berechtigungsänderung wieder herstellen können. Wenn der Installationspfad zu lang ist, kann das insbesondere beim Datenexport zu Problemen führen. Wenn Sie Dateien von easy2000 versehentlich gelöscht oder auf den **Desktop** oder in einen anderen Ordner verschoben haben, dann stellen Sie diese Dateien wieder her. Falls das nicht möglich ist, installieren Sie ihre Version nochmals in den ursprünglichen Ordner. Ihre Datenbanken können sie bei Bedarf aus dem Autobackup oder einer Datensicherung wiederherstellen.

4.) Prüfen Sie ob das Laufwerk C: in Windows 10, zur Installation von Programmen freigegeben ist. Sollte die Festplatte C:\ nicht freigegeben sein, wählen Sie bei der Installation bitte ein anderes Laufwerk aus.

5.) Der Ordner von easy2000 soll nicht in Windows OneDrive, Google Drive, Dropbox, etc. hochgeladen werden.

Diese Programme aktualisieren teils auch automatisch die Daten mit der Cloud. Dadurch werden möglicherweise Schreibprozesse welche im normalen Arbeitsvorgang benötigt werden unterbunden, was zu einem Fehlverhalten führen kann. Der Ordner /Autobackup kann jedoch mit solchen Cloud-Diensten synchronisiert werden.

6.) Wenn das Problem nach einem normalen Windows-Update auftritt, kann das die Ursache sein und das Update kann mit einem Wiederherstellungspunkt zurückgesetzt werden.

Verhindern Sie künftig ungewollte Neustarts: In Windows 10 kann die Nutzungszeit (früher "Active Hours") eingestellt werden, in der Windows 10 keine automatischen Updates installiert. Dadurch kann ein Neustart während der Arbeitszeit verhindert werden.

7.) Bei FM "Exception EAcessViolation - Zugriffsverletzung bei Adresse 00403860 in Modul ..." ist eine der Dateien, die beim Start benötigt werden, defekt oder enthält

gehlerhafte Daten. Lösung: Im Explorer die zuletzt bearbeiteten Dateien überprüfen und ggfs. korrigieren oder ersetzen.

8.) Wenn ein IO-Fehler mit obigen Punkten und auch mit der Wiederherstellung aus dem Autobackup nicht gelöst werden kann, empfehlen wir den Programmordner umzubenennen und eine Neuinstallation durchzuführen. In die Neuinstallation fügen Sie die Dateien aus dem Autobackup ein. Textdateien und Textbausteindateien sowie allfällige Config-Files etc. müssen aus dem ursprünglichen Ordner kopiert werden.

9.) Sehen Sie bitte ob für Ihre Software neue Updates verfügbar sind, welche die Problemlösung bereits enthalten.

Installieren Sie den aktuellen Patch unter "Hilfe/Updates/Auf laufende Aktualisierungen und Korrekturen" (Internet erforderlich).

Folgen Sie den Anweisungen auf der Seite. Nach Download des Patches easy2000 vor der Installation beenden!

### 10.) Prüfen Sie bitte die **Zuverlässigkeit Ihres Computers** unter "Systemsteuerung \ System und Sicherheit \ Wartungscenter \ Zuverlässigkeitsüberwachung":

#### Überprüfen Sie den Zuverlässigkeits- und Problemverlauf des Computers.

**Windows** 

Der Stabilitätsindex dient der Bewertung der Systemgesamtstabilität auf einer Skala von 1 bis 10. Durch die Auswahl eines bestimmten Zeitraums können Sie die speziellen Hardware- und Softwareprobleme überprüfen, die das System beeinflusst haben. Verwenden der Zuverlässigkeitsüberwachung

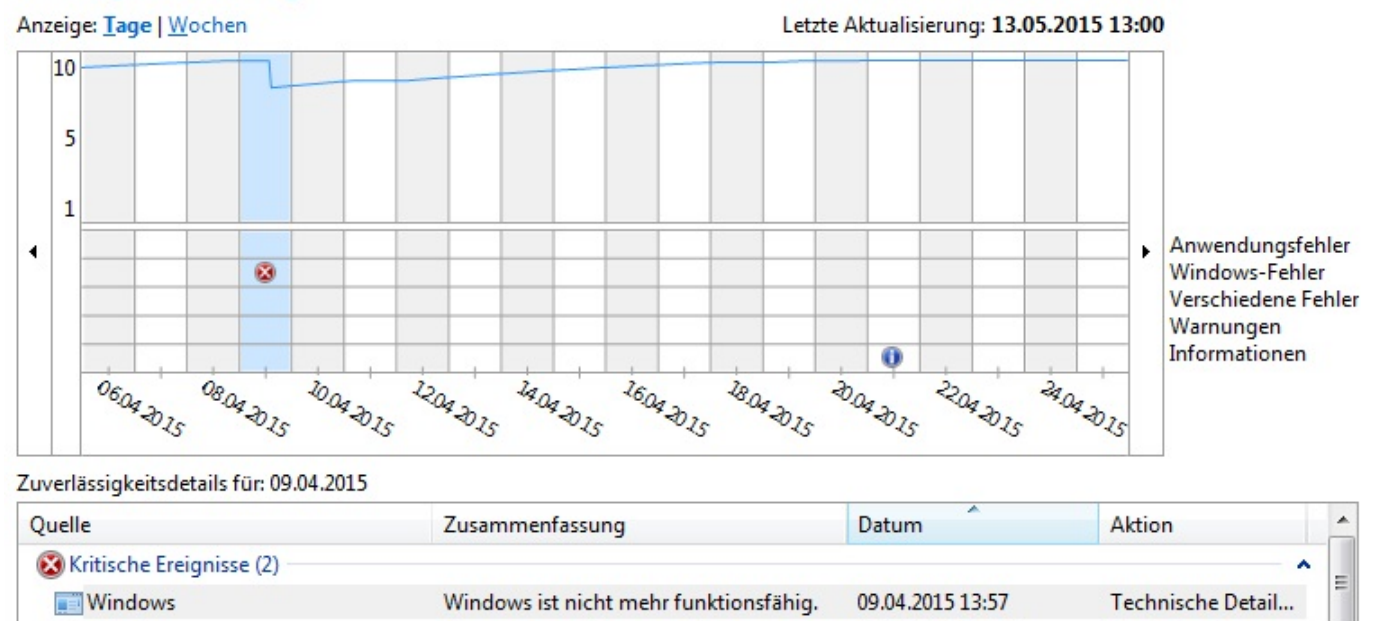

09.04.2015 14:01

Nach einer Lösu...

11.) Sehen Sie auch die Handbücher und Schulungsvideos bei Fragen zur Anwendung von easy2000: [Handbücher](https://www.easy2000.net/Handbuecher.htm)

Unerwartetes Herunterfahren

12.) Sehen Sie bitte ob für Ihre Software neue Updates verfügbar sind, welche die Problemlösung bereits enthalten: [Updates](https://www.easy2000.net/Updates.htm) Seite 2 / 4

#### **(c) 2024 easy2000 Software <office@easy2000.net> | 15-05-2024**

[URL: https://host12.ssl-secured.eu/easy2000\\_net/faq/index.php?action=artikel&cat=2&id=60&artlang=de](https://host12.ssl-secured.eu/easy2000_net/faq/index.php?action=artikel&cat=2&id=60&artlang=de)

13.) Ist es zu einem unerwarteten Stromausfall oder Systemfehler gekommen, kann die Datenbank beschädigt sein. Fehlermeldung z.B.: Lesen nach Dateiende (EOF). Die Datenbank können Sie aus dem Autobackp wiederherstellen. Nutzen Sie dazu das Datum der Zuverlässigkeitsüberwachung (siehe oben), um die Datenbank zum Zeitpunkt vor dem Fehler zurückzusetzten. Anleitung für die Wiederherstellung finden Sie im Handbuch oder unter: [Wiederherstellung \[PDF\]](https://www.easy2000.net/Wiederherstellung.pdf)

14.) Wenn Sie ein Problem beim Installieren des Updates haben sehen Sie die Hilfe zu Updates: [Update Support](https://host12.ssl-secured.eu/easy2000_net/faq/index.php?action=show&cat=9)

15.) Ein Creators Update von Windows kann zu Problemem führen. Wenn das Problem seit dem letzten Windows-Update auftritt, ist anzunehmen dass es damit zu tun hat. Man kann nur auf das nächste Creators Update mit einer Korrektur von Windows warten, oder das System auf einen Zeitpunkt vor dem letzten Update zurücksetzen. <https://support.microsoft.com/en-gb/help/4016240>

Wenn nach dem Creators Update Probleme mit dem Drucker auftreten, dann gehen Sie bitte wie folgt vor: deinstallieren Sie die Druckertreiber, PC neu starten, Treiber neu installieren und PC neu starten.

Bekannte Probleme für das neue Creators Update von Windows 10: [https://docs.microsoft.com/](https://docs.microsoft.com/de-de/windows/release-information/status-windows-10-1903)

16.) Wenn das Problem nach einem normalen Windows-Update auftritt, kann das die Ursache sein und das Update kann mit einem Wiederherstellungspunkt zurückgesetzt werden.

17.) Verhindern Sie künftig ungewollte Neustarts: In Windows 10 kann die Nutzungszeit (früher "Active Hours") eingestellt werden, in der Windows 10 keine automatischen Updates installiert. Dadurch kann ein Neustart während der Arbeitszeit verhindert werden.

18.) Bei FM "Exception EAcessViolation - Zugriffsverletzung bei Adresse 00403860 in Modul ..." ist eine der Dateien, die beim Start benötigt werden, defekt oder enthält gehlerhafte Daten. Lösung: Im Explorer die zuletzt bearbeiteten Dateien überprüfen und ggfs. korrigieren oder ersetzen.

19.) Wenn ein IO-Fehler mit obigen Punkten und auch mit der Wiederherstellung aus dem Autobackup nicht gelöst werden kann, empfehlen wir den Programmordner umzubenennen und eine Neuinstallation durchzuführen. In die Neuinstallation fügen Sie die Dateien aus dem Autobackup ein. Textdateien und Textbausteindateien sowie allfällige Config-Files etc. müssen aus dem ursprünglichen Ordner kopiert werden.

20.) Bei der Fehlermeldung "Die Ausführung der Anwendung wurde blockiert" kann das Zertifikat abgelaufen sein. Lösung: Erwerben Sie ein Update Ihrer Software um das Zertifikat zu aktualisieren oder ändern Sie die Sicherheitseinstellungen im Betriebssystem (nicht empfohlen!).

Wenn das Problem damit nicht gelöst werden kann, können wir Ihren gesamten Ordner von easy2000 auf unserem Server testen. Dazu ist erweiterter Support mit Fernwartung erforderlich: [Erweiterter Support](https://host12.ssl-secured.eu/easy2000_net/faq/index.php?action=artikel&cat=1&id=3&artlang=de)

Eindeutige ID: #1059 Verfasser: Andreas Letzte Änderung: 2019-08-01 13:24